接続方法を除き基本的なアップデートの手順はTAO IIと同じですので、ここでは大まかな流れを説明します

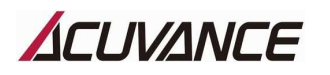

**ブレインユニット アップデート手順 ①**

【アップデートに必要な物】

・ブレインユニット専用アップデートUSBアダプタ(OP-15025) ・USBケーブル(TAOⅡ付属品) ・WINDOWS PC(XP・Vista・7・8・8.1の32bit/64bit OSに対応しています)

1. "TAO II 〈セカンド〉・ブレインユニット専用書き換えツール"(TAO II 〈セカンド〉専用書き換えツールと同じものです)をPC へインストールしてください。

TAOⅡをアップデートする際に既に書き換えツールをインストール済みの場合は、この作業は不要です。

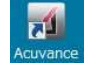

ブレインユニットのアップデートには、このアイコンで表示される書き換えツール (TAO II で使用するものと同じです)を使用します

2.ブレインユニット用ファームウェアをダウンロードしてください。

3.ブレインユニット専用アップデートUSBアダプタ(OP-15025)、ブレインユニットアップデートケーブル(OP-15025付属 品)、USBケーブル (TAO II 付属品) を、下図のように接続してください。(エアリアの電源スイッチはOFF) ※アップデート作業中に不意に車体が動かないよう、タイヤを浮かせた状態にしてください。

※ブレインユニット専用アップデートUSBアダプタをPCに接続すると、自動的にデバイスドライバーソフトウェアのインストールが始ま り、数秒後に完了します。(ただし、アップデートデバイスキットOP-87052を既にお使いの場合は、デバイスドライバーのインス トールは省略されます)

※ブレインユニットはバッテリを繋いだままアップデート作業を行うため、作業中の配線のショートには十分にご注意ください。 ※モータ及び受信機が接続されていなくても、アップデート作業は可能です。

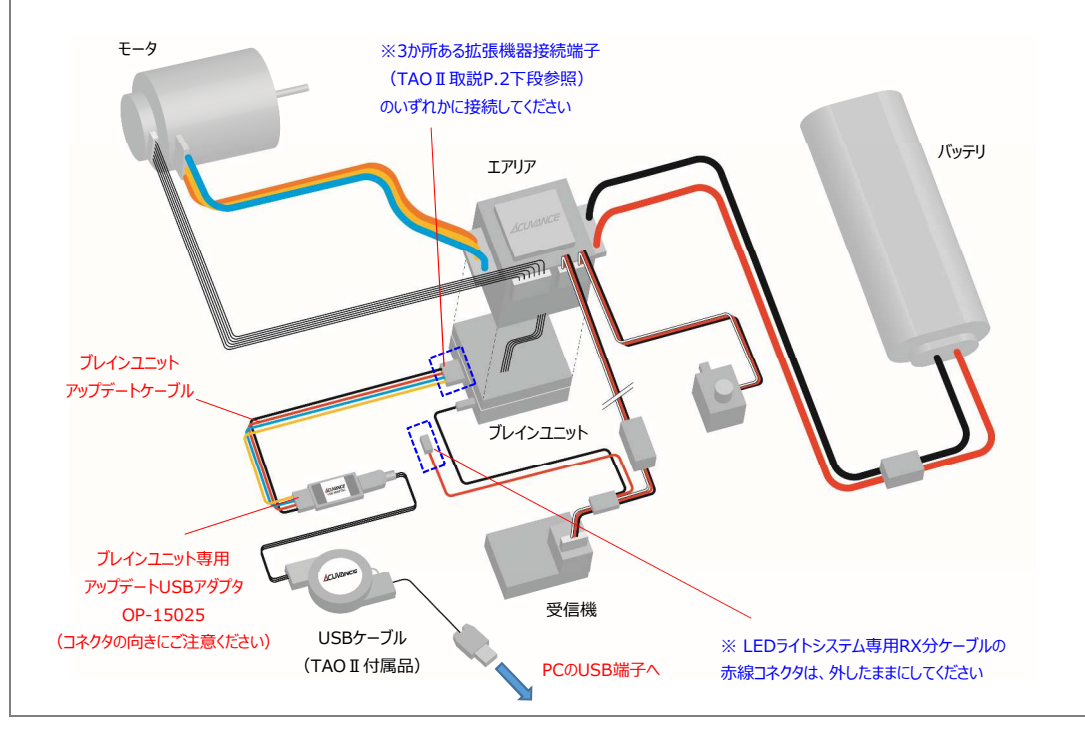

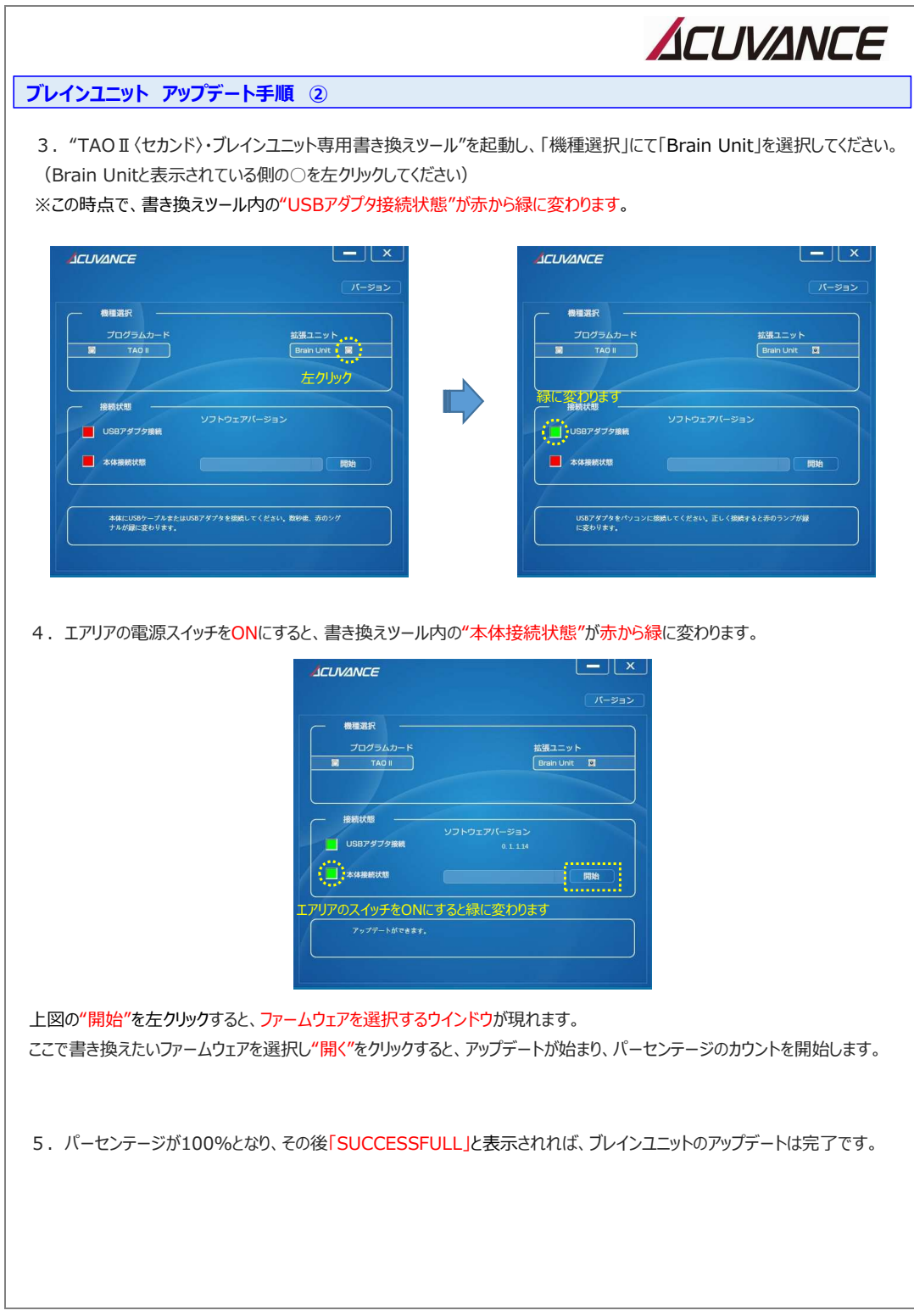